# Table of contents

- [Quick Reference Sheet CVS For Web Projects](#page--1-0)
	- **[LOGIN](#page--1-0)**
	- [IMPORT](#page--1-0)
	- [CHECKOUT](#page--1-0)
	- [UPDATE](#page--1-0)
	- [ADD](#page--1-0)
	- [REMOVE](#page--1-0)
	- [COMMIT](#page--1-0)
	- [RELEASE](#page--1-0)

## Quick Reference Sheet - CVS For Web Projects

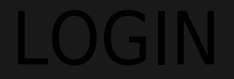

Sign on to the CVS server so you have permission to check in and check out web sites. Run cvs login from your development folder.

#### IMPORT

Send a whole new site up to the server. cvs import is **not used very often**. Run cvs import from inside the root htdocs folder on the server/site to be imported.

**CHECKOUT** 

used to checkout previous versions of a site or file. Run cvs checkout from your development folder. A subfolder will be created to contain each site that you checkout.

### UPDATE

reshen your working copy of a site. Adds any new files from the CVS server to your working copy, tries to automatically merge changes. You can update your working cop to turn it into any previous version of the site. cvs update defaults to the latest version. Run cvs update from inside the folder you would like to update.

#### ADD

Schedule a list of newly created files that exist in your working copy to be added to the CVS site server the next time you commit.

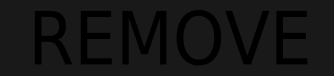

Schedule files to be removed from the CVS server the next time you commit this site. cvs remove can be run from any location inside your working copy of a site.

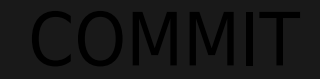

Send changes made to files in your working copy up to the CVS server. Run cvs commit from your working copy folder.

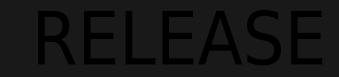

Sign out with the CVS server, make sure there are no loose ends hidden within your working copy. Run this command from your development folder.